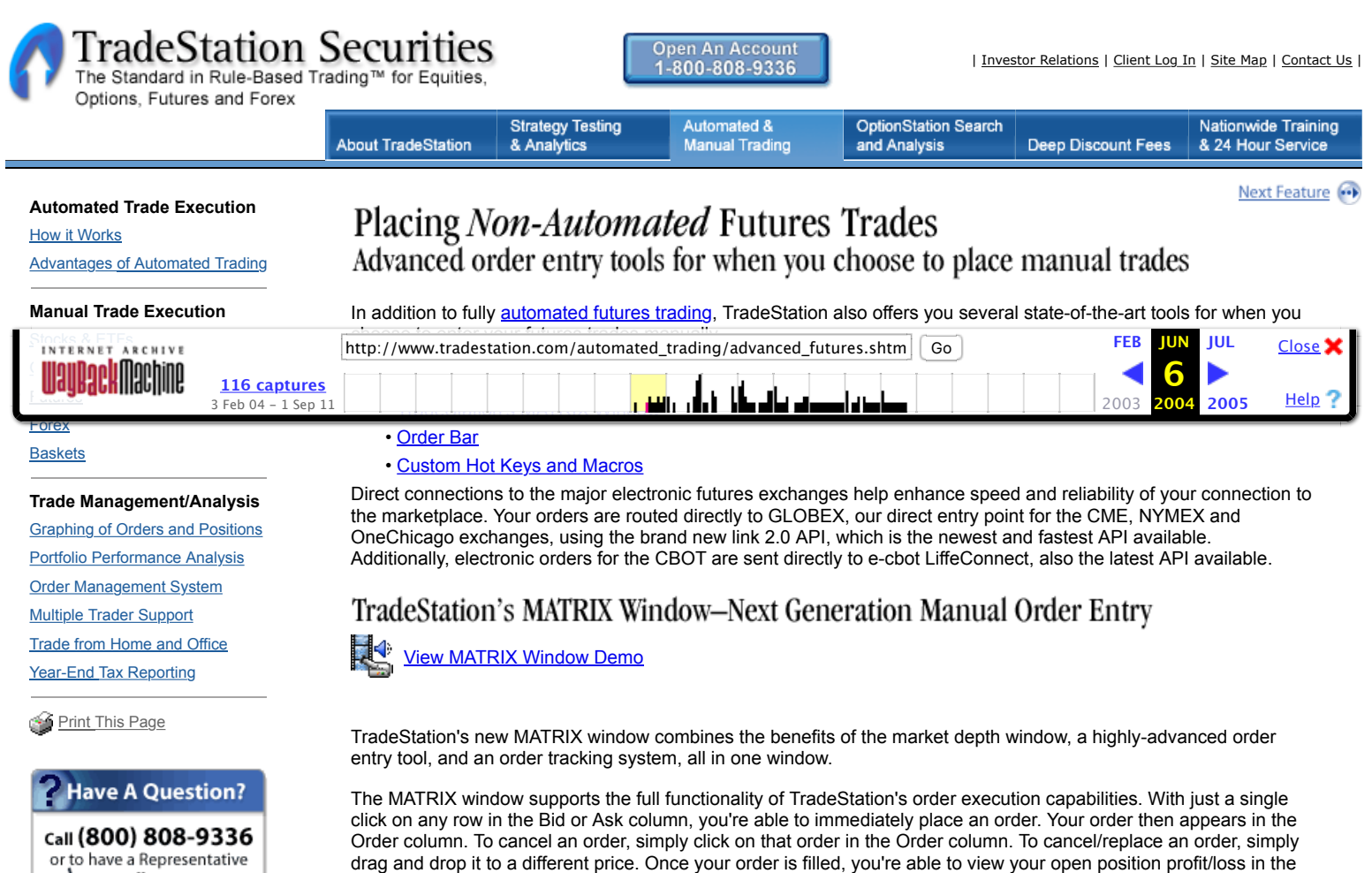

P&L column and place an order to close the position at the desired level with just a click of your mouse.

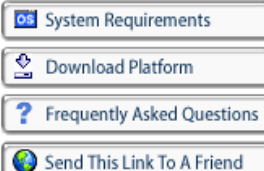

call you **Click Here** 

**DOCKET** 

**PARADING TECH EXHIBIT 2235**<br>**PAGESTATION v. TRADING TECH**<br>

**TRADESTATION v. TRADING TECH** 

Find authenticated court documents without watermarks at **docketalarm.com**.

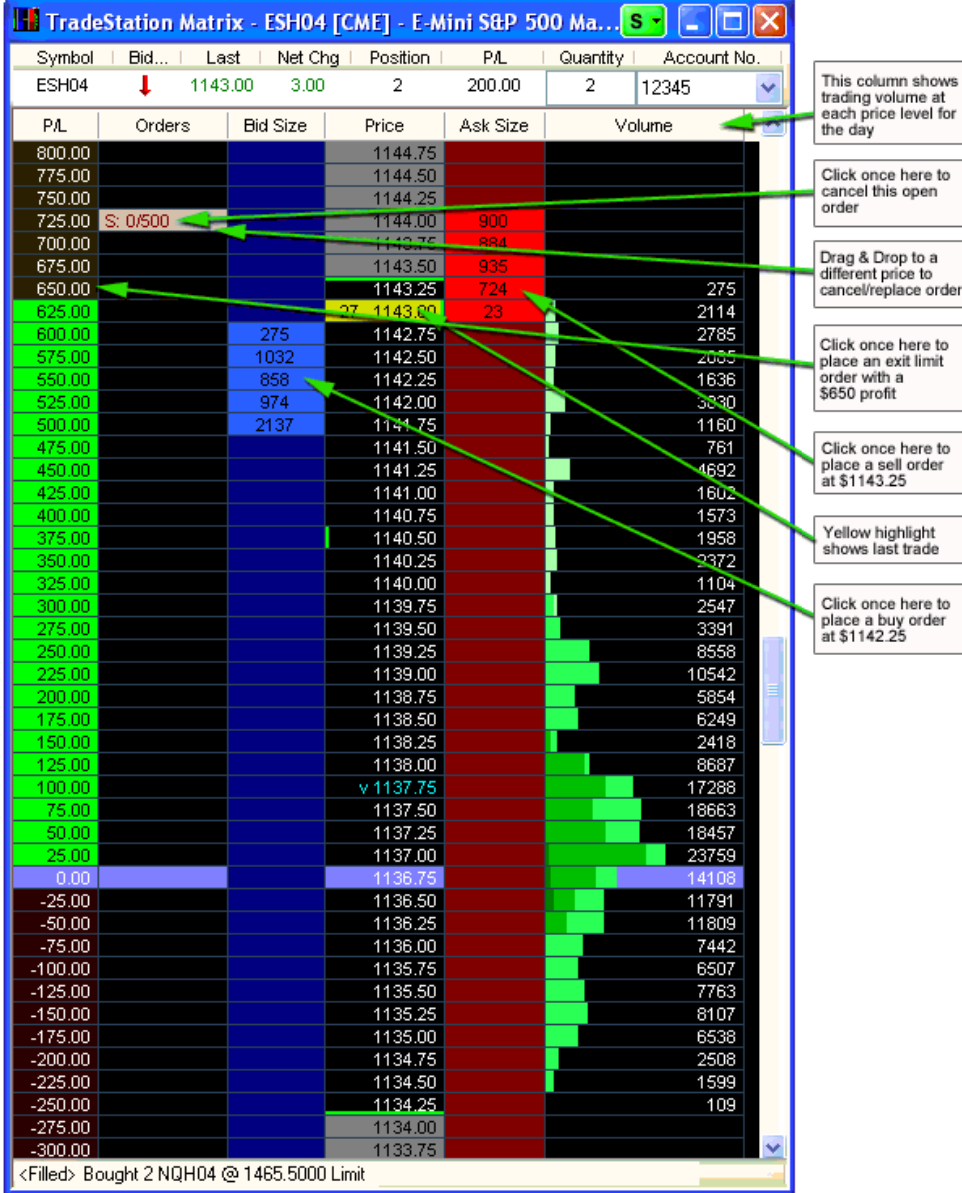

## Order Bar

**Page 2 of 3**

 $\blacktriangle$ 

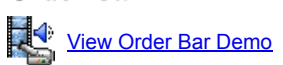

[The d](javascript:popUp()esign of TradeStation's Order Bar emphasizes simplicity and speed. With a click of your mouse you can easily select the route, order type and duration for your order. Order types for futures include Limit, Market, Stop, Stop Market & Limit, and Cancel/ReplaceStop Market. Multiple accounts can be managed from the convenient drop-down list, and default settings for most choices can easily be set, or changed, at any time.

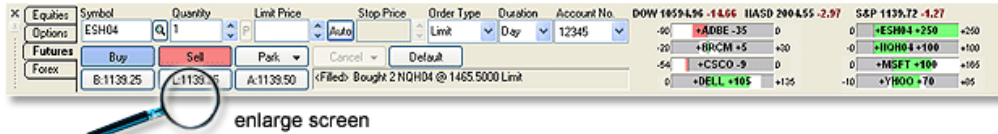

Track your positions at a glance with PositionGraphs<sup>™</sup>

[http://web.archive.org/web/20040606050028/http://www.tradestation.com/automated\\_trading/advanced\\_futures.shtm](https://www.docketalarm.com/) Page 2 of 3

Once you've placed an order, TradeStation's unique PositionGraphs™ allow you to track your positions with simply a glance at your Order Bar. PositionGraphs graphically display each position's drawdown, current profit/loss, and run-up in percentage or dollar amounts. Advanced color coding allows you to easily identify profitable positions displayed in green and losing positions

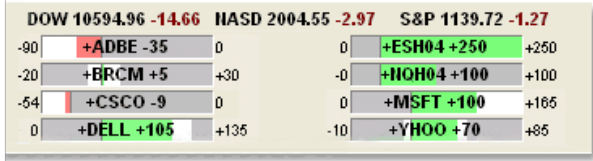

displayed in red. PositionGraphs also enable you to quickly close out a current position by simply right-clicking your mouse on the appropriate PositionGraph and selecting "close position." And you'll even be able to compare your positions with the last and net change values for the Dow, Nasdaq, and S&P 500. These indexes are displayed on a real-time basis on the order bar as well.

## Order Execution Hot Keys, ToolBar Buttons and Macros

Designed to increase the speed of entering manual orders, TradeStation allows you to place orders with only the touch of a key or click of a toolbar button, based on virtually any custom order specifications. For instance, you can choose to designate a specific key which, when pressed, places an order for the symbol on the active window (ex: Level II window) based on the price level (join, improve, split, shave) you've assigned to that specific hot key. Includes support for Advanced Order functionality (ex: Show Only, Discretionary, etc.). Another example of hot key functionality is a new Panic Button Position Close-Out button, which will let you choose a user-defined key that automatically closes out all your orders when pressed.

In addition, TradeStation's macro language allows users to easily create order entry macros that can be used to send orders to the market (without entering information into the Order Bar), or to automatically fill the Order Bar with the appropriate order information. These macros can be assigned to a toolbar button and/or Hot Key, or can be run from the new Command Line, Macros Dialog or EasyLanguage. Macros can include any options available on the Order Bar, including Advanced Orders for stock trades.

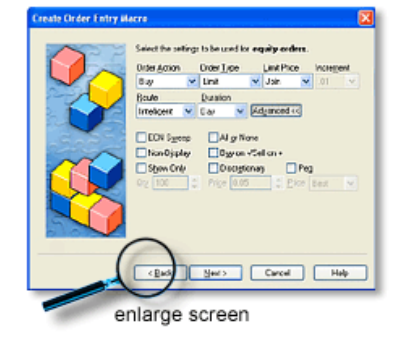

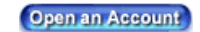

Next Feature (++)

## [Futures trading is not suitable for all investors. Please click here to view the Risk Disclosure Statement for Futures and](javascript:;) Futures Options.

Copyright © 2001-2004 TradeStation Securities, Inc. All rights reserved. Member NASD, SIPC & NFA. A subsidiary of TradeStation Group, Inc. (Nasdaq Symbol: TRAD)

| [Important Information](javascript:;) | [Notice to Online Traders](javascript:;) | [TradeStation Securities Account Agreement for Securities Accounts](javascript:;) | [TradeStation Securities Account Agreement for Futures Accounts | TradeStation Technologies Subscription Agreement | Risks](javascript:;) [of Active Trading | E](http://web.archive.org/web/20040606050028/http://www.nfa.futures.org/compliance/sfp_disclosure.pdf)[xtended Hours Trading Risk Disclosure](javascript:;) [| M](http://web.archive.org/web/20040606050028/http://www.nfa.futures.org/compliance/sfp_disclosure.pdf)[argin Disclosure Statement](javascript:;) [| Risk Disclosure Statement For](http://web.archive.org/web/20040606050028/http://www.nfa.futures.org/compliance/sfp_disclosure.pdf) Security Futures Contracts | [Characteristics and Risks of Standardized Options](http://web.archive.org/web/20040606050028/http://www.optionsclearing.com/publications/risks/riskstoc.pdf) | Description and Certain Risks of Forex [Trading | Risk Disclosure Statement for Futures and Futures Options | Exercise and Assignment Policy for Futures Options](javascript:;) | [New York Board of Trade Electronic Order Routing Systems Disclosure Statement | Trading and Order Routing Disclosure](javascript:;)<br>Statement for Futures Trades | [Special Statement for Uncovered Options Writers](javascript:;) | Anti-Money Laundering Re [Web Site User Agreement, Disclaimers and Certain Legal Notices](javascript:;) | [Privacy Policy](javascript:;) |

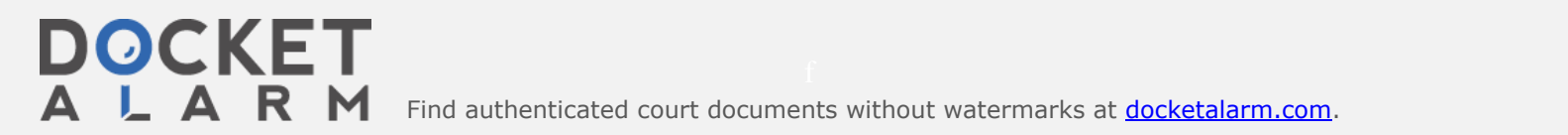

Find authenticated court documents without watermarks at docketalarm.com.